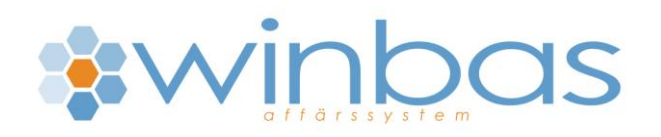

## Rot-avdraget Winbas

Fr.o.m den 1 juli 2009 skall företagen hantera och administrera ROT-avdraget.

I Winbas behöver en del saker lösas för att på ett enkelt sätt kunna hämta ut informationen ur systemet. Man behöver 2 produkter upplagda i produktregistret. En som hanterar utfakturerat arbete och en som hanterar ROT-avdraget. Produkterna är beskriva nedan och kommer efter produktgruppsuppläggningen. Till detta är det lämpligt att lägga upp en textprodukt för att per order/faktura kunna skicka med uppgifter om personnummer, bostadens beteckning mm.

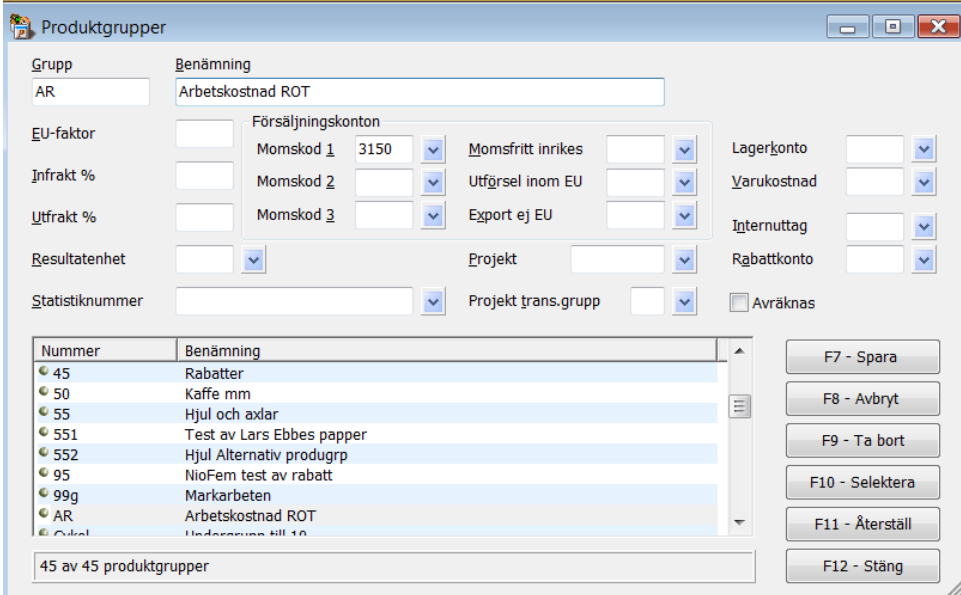

Den första gruppen beskriver mot vilket konto intäkten av försålda ROT-timmar skall konteras. I detta fall 3150. Övriga fält är normalt oviktiga.

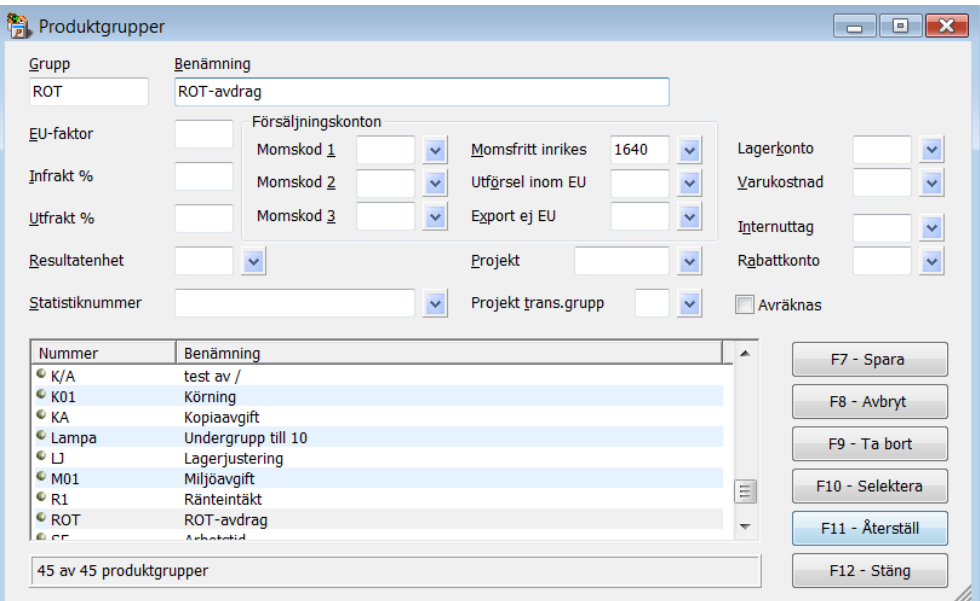

Den andra gruppen beskriver mot vilket konto avdraget ROT-avdrag skall konteras. I detta fall 1640. Övriga fält är normalt oviktiga. Rotavdrag skall göras på halva arbetskostnaden (inkl.moms) vilket gör att produktgruppen och dess kontering som läggs upp måste läggas upp under "Momsfritt inrikes".

De förslag på konton som visas är bara exempel. Använder man redan ex.vis 1640 kan det vara lämpligt att använda (lägga upp) något annat konto i lämpligt kontointervall.

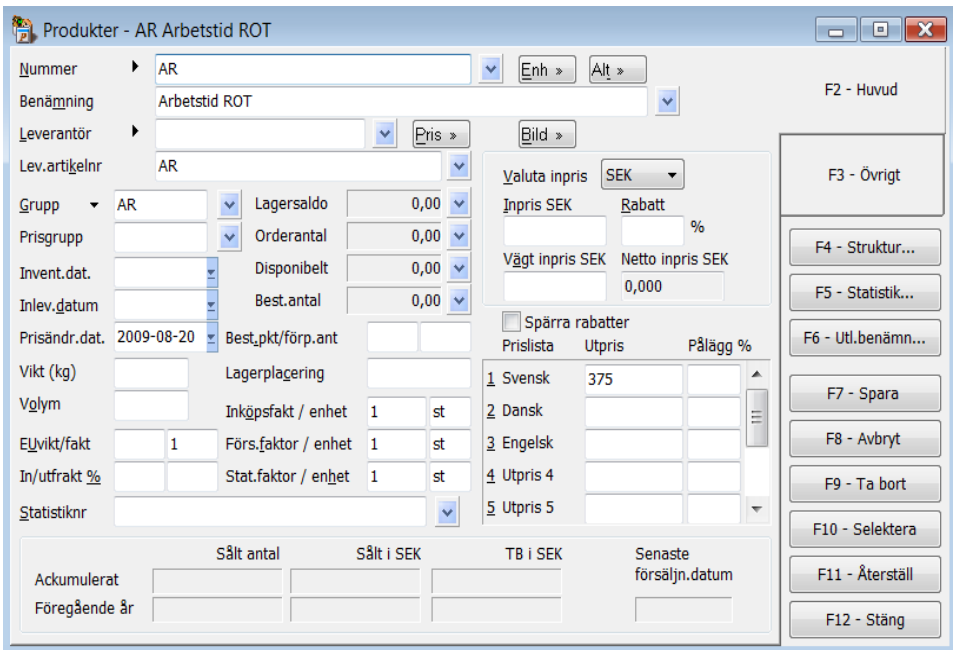

Den första produkten (i exemplet AR) används för att påföra arbetskostnaden (i exemplet nedan 375 kr / enhet). Genom att produkten är kopplad till grupp AR så kommer konteringar att hämtas från den gruppen. Produktnumret kan givetvis vara något helt annat.

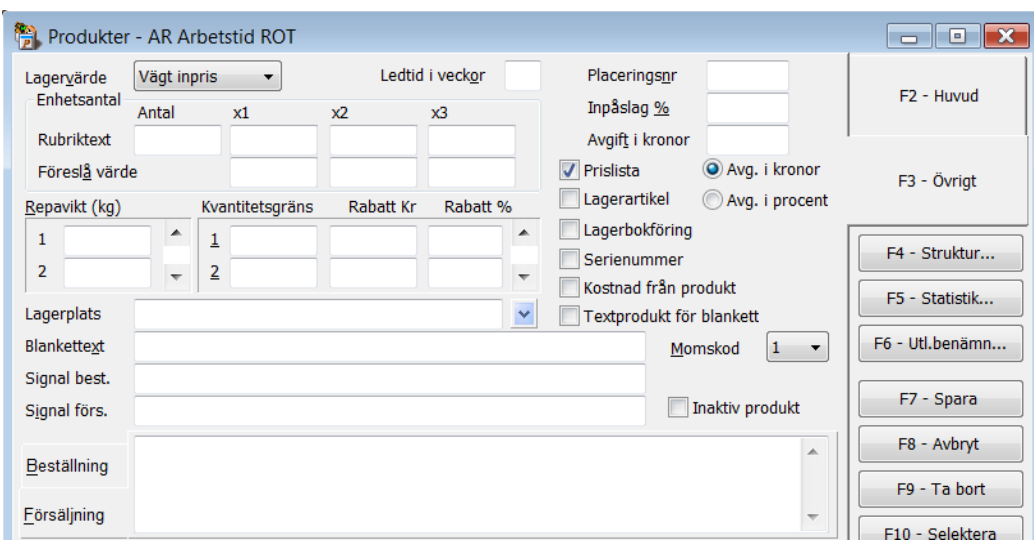

Produktens "baksida" F3 – Övrigt bör se ut ungefär som ovan d.v.s inte innehålls speciellt mycket information. Viktigt är dock att momskod är lika med 25% moms (i exemplet ovan momskod=1)

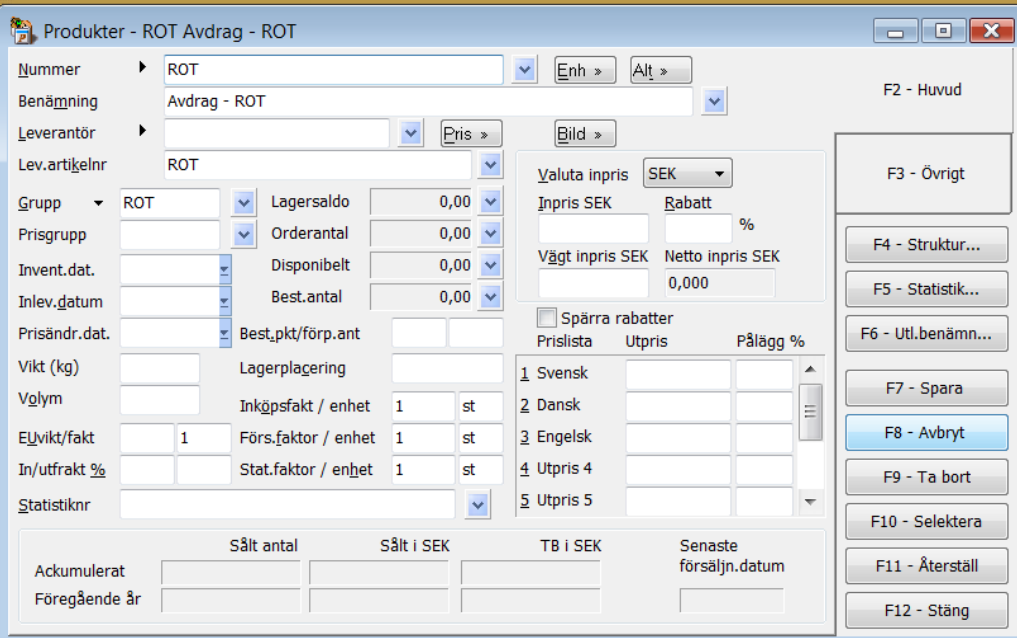

Den andra produkten (i exemplet ROT) används för att utföra ROT-avdraget. Genom att produkten är kopplad till grupp ROT så kommer konteringar att hämtas från den gruppen. Produktnumret kan givetvis vara något helt annat. Här finns givetvis inget utpris eftersom detta kommer att variera mellan ordrarna. Avdraget utgör 50% av arbetskostanden inkl. moms. D.v.s har man som ovan en timdebitering på 375 kr och gjort 12 timmar så får man 375\*12=4500 kr exkl.moms. Med moms blir det 4500\*1,25= 5625 kr. Avdraget utgör då 5625/2=2812,50

I

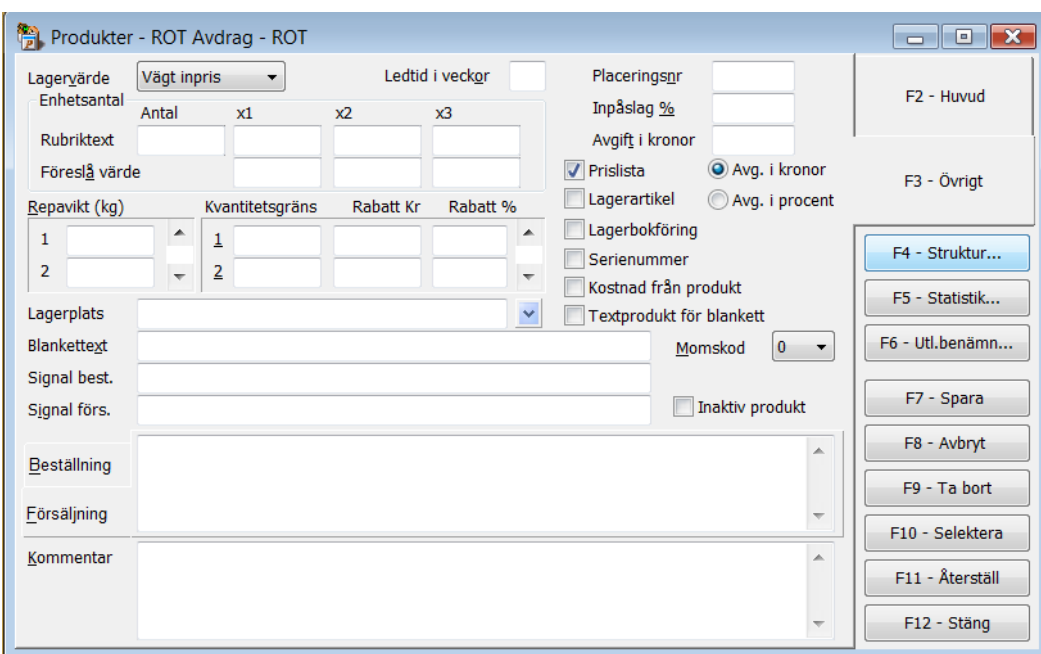

Produktens "baksida" F3 – Övrigt bör se ut ungefär som ovan d.v.s inte innehålls speciellt mycket information. Viktigt är dock att momskod 0 (noll) eftersom ingen moms skall hanteras på avdraget (momsen inräknad i avdraget).

För att sedan underlätta allt som skall dokumenteras runt ett Rot-arbete kan man med fördel lägga upp en textprodukt som hanterar detta. Man kan givetvis välja att använda olika fält i kundregistret för dessa ändamål och sedan designa ut dessa i de blanketter där de är relevanta. Nedan beskrivs dock bara textprodukten.

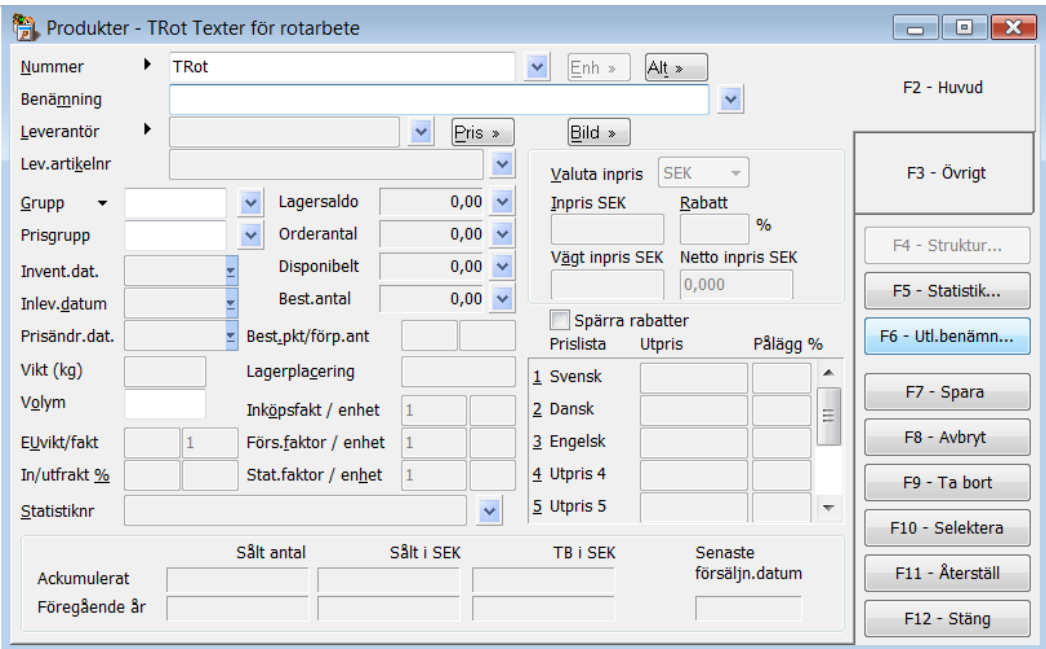

Produkten TRot (TextRot) har en förstasida som är nästan blank. Det som är viktigt finns på "baksidan" F3 – Övrigt.

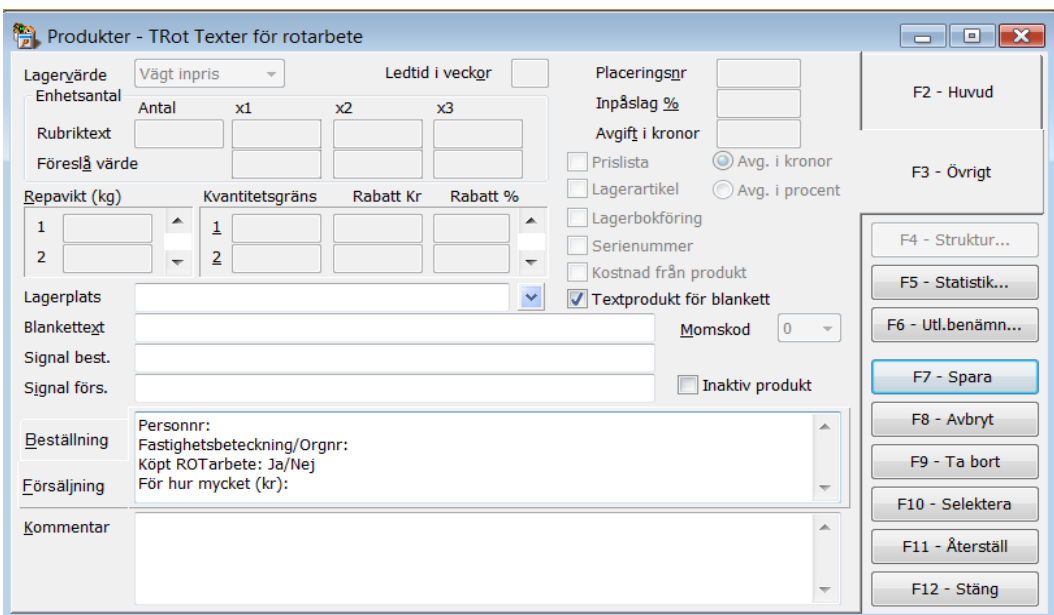

"Baksidan" har några fält som är viktiga. "Textprodukt för blankett" som indikerar att denna produkt bara kan innehålla TEXT, alltså ingen prisinformation. Fältet "Försäljning" innehåller lämpliga ledtexter för vad som måste fyllas i på varje ny ROT-order och som sedan skriv ut enligt den designen som finns på valda blanketter (Ex.vis order och faktura). För att denna textmassa skall komma ut måste fältet "Kommentar" vara utdesignat på radnivå.

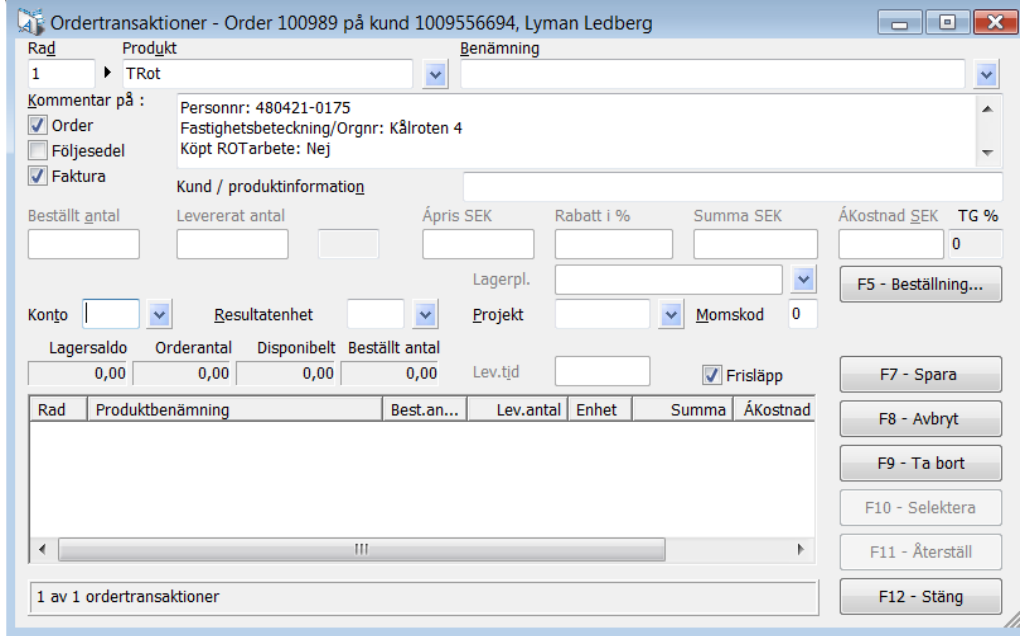

Vid orderläggning förs relevanta uppgifter in vid ledtexterna för försäljningskommentaren. Bockarna till vänster markerar på vilka blanketter denna text sedan kommer att skrivas (förutsatt att fältet är utdesignat).

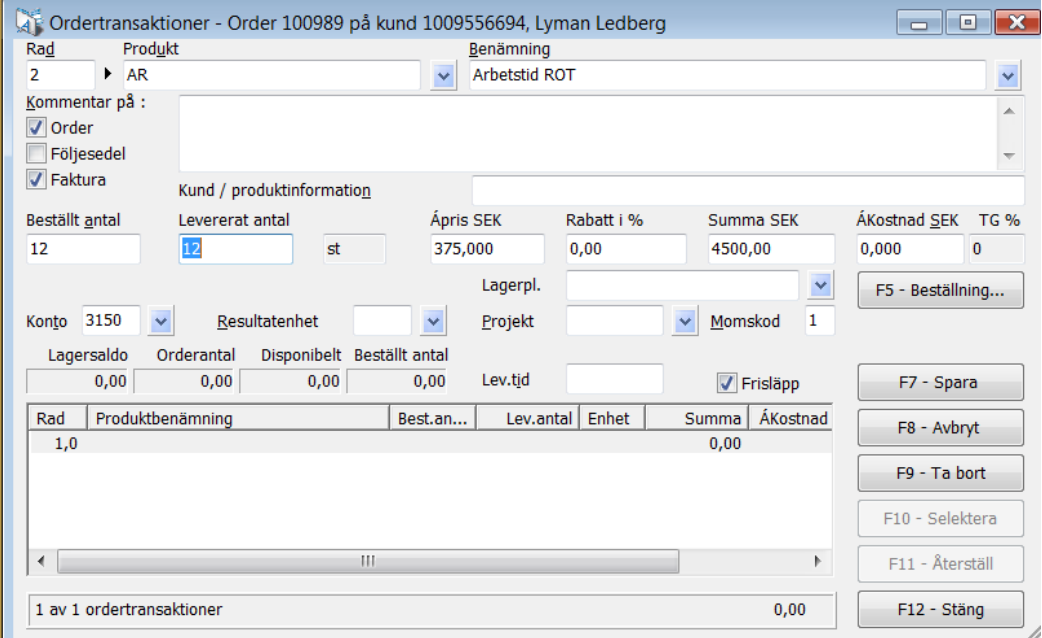

Produkt AR används sedan för att fylla på med gjorda timmar. Notera att kontot som används är 3150 och att momskod = 1 (25% moms i exemplet).

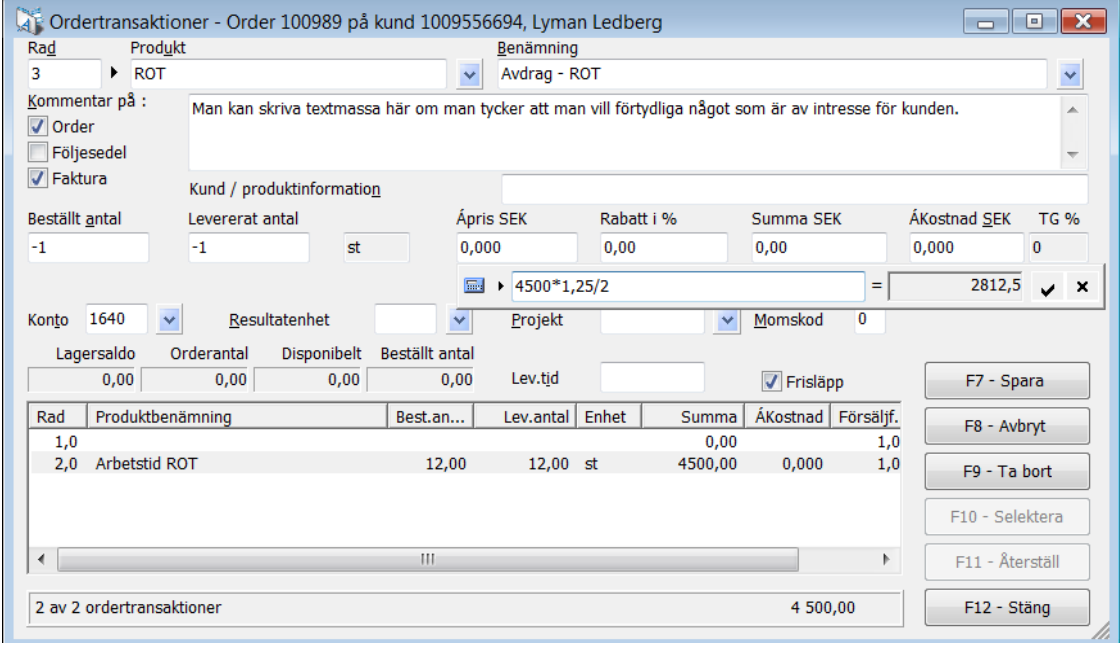

När produkt ROT används är meningen att kostnaden för halva arbetstiden inkl. moms skall dras av (krediteras). Sätt -1 i beställt antal och i fältet Apris SEK trycker man på blankslagsknappen. En kalkylator visas där man fyller i arbetskostnaden (exkl moms) multiplicerar med 1,25 samt dividerar med 2 och avslutar med Enter….

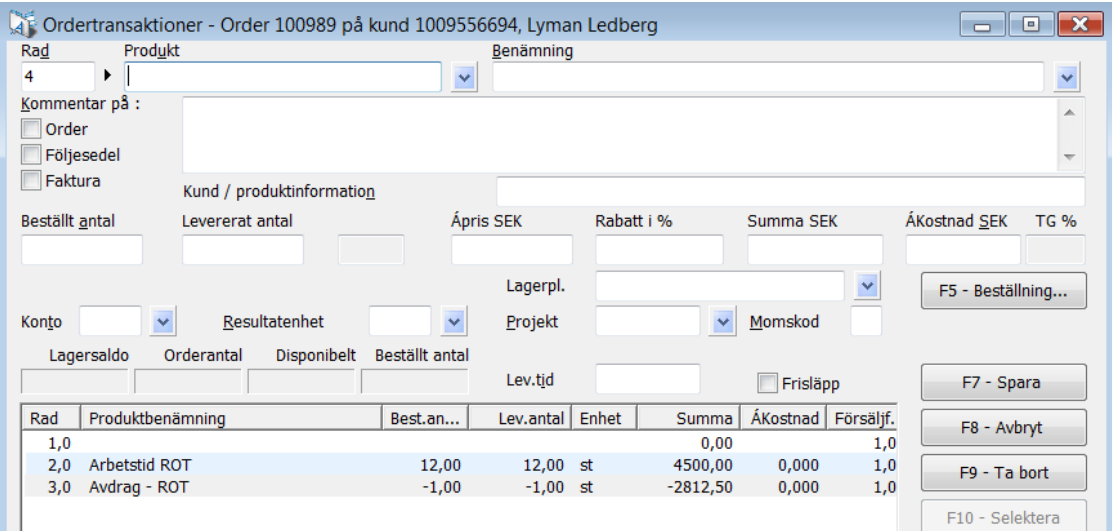

Resultat enligt ovan.

Orderhuvudet kan se ut enligt följande:

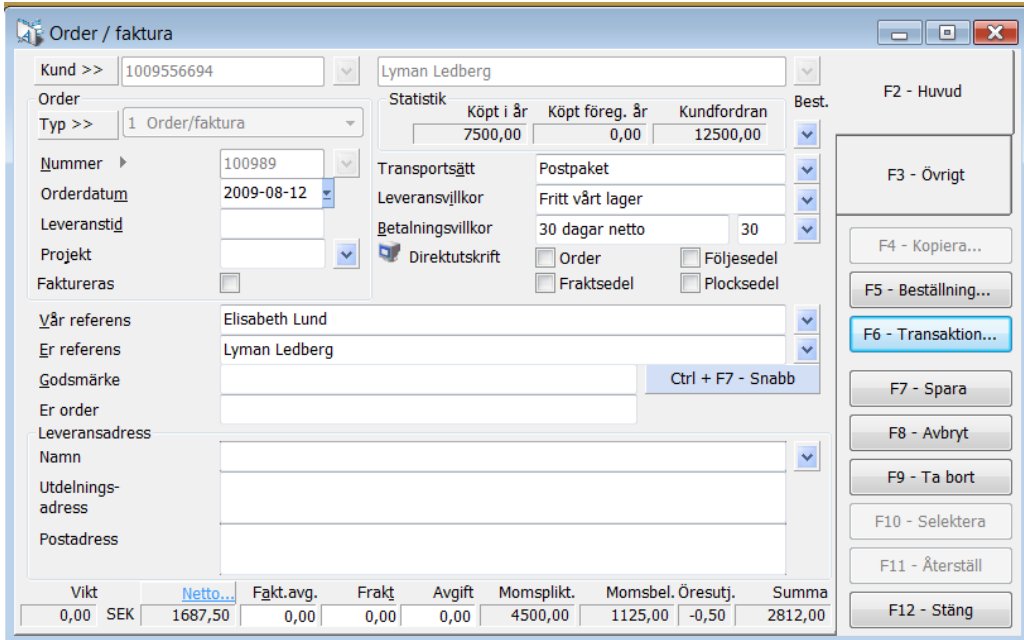

Beroende på hur fakturadesignen ser ut kan det behöva göras en del justeringar i densamma.

Efter avslutad fakturering skall konteringen kunna se ut som nedan.

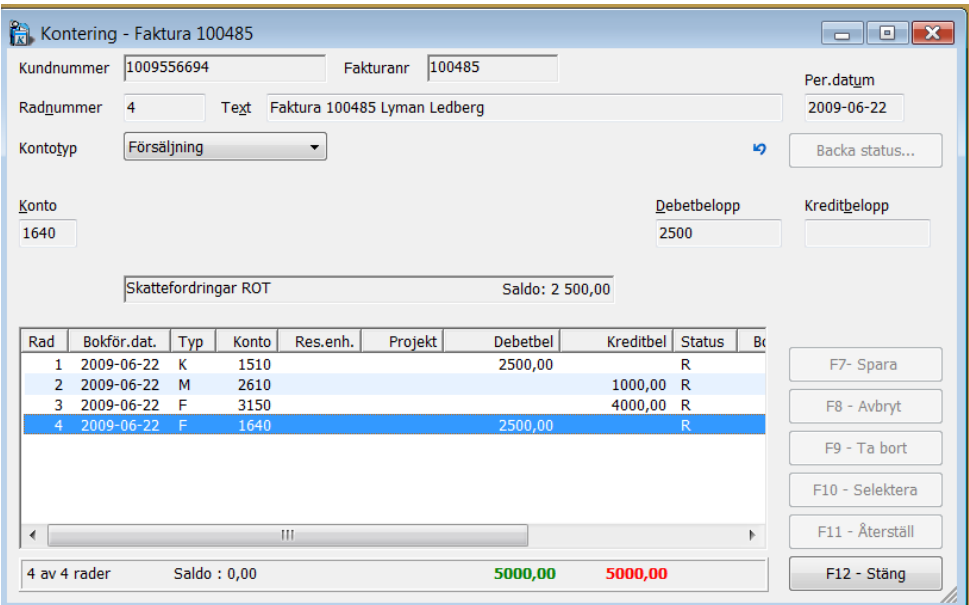

1510 är kundfordran mot kunden och 1640 är skattefordran ROT mot staten. Moms och försäljning (2610 och 3150) hanteras som vanligt.